## **MyCOMET – Update Player Details & Register**

**Note: A player is not registered until you've selected REGISTER from the left-hand menu, and then followed the steps below from Step 8 onwards. Upon completion an auto email will be sent confirming registration.** 

Players click on the MyCOMET URL link [\(https://mycomet-oceania.analyticom.de/en\\_NZ/login](https://mycomet-oceania.analyticom.de/en_NZ/login)) to go to the MyCOMET page

- 1. Enter username and password and click the **Sign in** button
	- a. If new to the game, then create a new user and verify account by clicking on the 'Verify' button in the auto email you'll receive

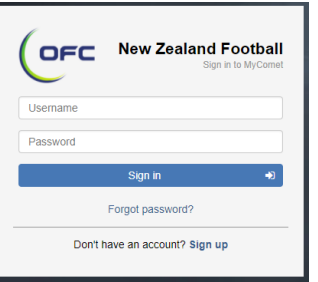

- 2. Click on **Settings** located in the left-hand menu
- 3. Scroll down to the **Contacts** section
- 4. Check your email address and enter a phone number
- 5. Click **Save**
- 6. Scroll down to the **Security** section
- 7. Change your password

Please make sure if you've changed your email address you also do this in the **Personal Information** section (this information can be found under the Contacts tab). You can also add/edit any other relevant contact detail here.

Once your email, phone and password has been updated/checked, then it is time to register for the 2018 season

- 8. Click on **Register** located in the left-hand menu
- 9. In the search box labelled **Club/Fed**. Find **St Mary's Catholic School - Rotorua**
- 10. Select the appropriate registration fee by clicking on the **green plus** button
- 11. Click the **Proceed to checkout** button once only

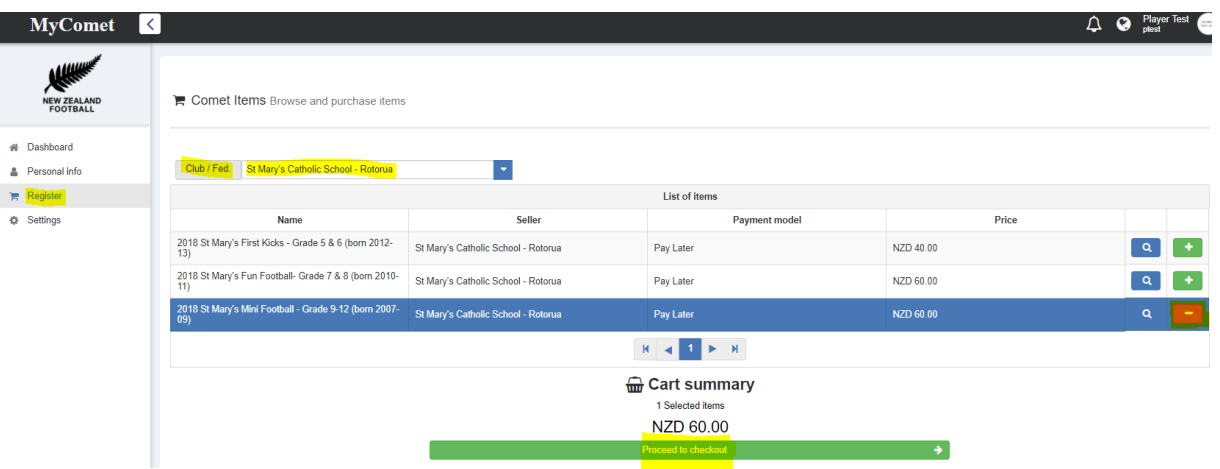

- 12. Review information and then click the orange **Pay Later** button (the school is not offering credit card payment this year, so ensure you select Pay Later)
- 13. The player registration is now confirmed
- 14. Complete registration by making payment to the school office or online (details would have been emailed at completion of registration)

Note for Clubs/Schools: If the member is new to the game, then registration status will show as **Entered** at club/school until **Confirmed** by the club/school administrator

- a. Players who are already at the club/school, then their status is already **Confirmed** but un-financial
- b. Players who have no active registrations (ie terminated), then the process will be the same as a new person